doi:10.3969/j.issn.1673-9833.2014.04.008

# 风电机组低电压穿越测试系统人机接口设计与实现

# 姜建伟,易吉良,李军军,张松科,江元元,王刚毅

(湖南工业大学 电气与信息工程学院,湖南 株洲 412007)

摘 要:随着大型风力发电机组装机容量的不断增加,要求风电系统具有低电压穿越能力。研制测试低 电压穿越能力的实物装置成本高且耗时长。基于模块化的建模思想,利用 Matlab/simulink 建立了风力发电低 电压穿越仿真模型,并利用 Matlab 提供的 GUI 设计了基于图形用户界面的风力发电机组低电压穿越仿真测 试系统,采用 GUI 和 Simulink 数据交换技术实现了参数设置、数据和波形实时显示、故障分区和偏差计算等 功能。结果表明,此测试系统操作方便,人机交互性强,可以得到可信度高的仿真数据和直观的波形曲线, 以及符合标准的测试报告,是一个低成本高参考价值的软件测试平台。

关键词:风力发电;低电压穿越;测试系统;Matlab;GUI 中图分类号: TM307+.3 .3 文献标志码:A 文章编号:1673-9833(2014)04-0030-05

# Design and Implementation of Human-Machine Interface of LVRT Simulation Test System of Wind Turbines

Jiang Jianwei, Yi Jiliang, Li Junjun, Zhang Songke, Jiang Yuanyuan, Wang Gangyi (School of Electrical and Information Engineering, Hunan University of Technology, Zhuzhou Hunan 412007, China)

**Abstract** : The increasing of installed capacity of large wind power generators requires the system of LVRT(low voltage ride through) ability. It is costly and time consuming to develop a physical device for LVRT test. Based on modular design idea, the LVRT simulation model of wind power was established by Matlab/simulink, and the simulation-testing system of wind turbine LVRT based on graphical user interface is designed by GUI programming environment provided by Matlab. The GUI and Simulink data exchange technology is used to achieve the parameter setting, the real-time display of waveform and data, fault partition and deviation calculation, etc. The results show that the system is easy to operate and strong human-computer interacted, and it can get the high credibility simulation data, intuitive graph curve as well as the test report in accordance with the standards, which provides a software platform with low cost and high reference value.

Keywords: wind turbine; LVRT; test system; Matlab; GUI

0 引言

近年来,变频恒速风力发电技术在兆瓦级风力

发电机组上的应用已经非常普及。在该种发电机组 实际运行中,当电网电压跌落到一定数值时,如果 不采取任何措施,风电机组会被电网切除。这种情

收稿日期: 2014-02-23

E-mail: jiang 1983@hotmail.com

基金项目 : 国能科技基金资助项目 ( [2011]276号 ), 湖南省自然科学株洲联合基金资助项目 ( 12JJ9042 )

作者简介: 姜建伟(1983-),男,山西忻州人,湖南工业大学硕士生,主要研究方向为智能检测和控制,

通信作者:易吉良(1972-),男,湖南株洲人,湖南工业大学副教授,主要从事电能质量分析,数字信号处理研究, E-mail : yi jiliang@163.com

况在风力发电占总容量比不高的电力系统还可以接 受,但对主要由风力发电机组组成的电力系统就会 造成电网电压、频率的崩溃,给工业生产带来巨大 的损失。所以,当电网发生故障或扰动引起电压跌 落时,在一定的电压跌落范围和时间内,机组应能 够保证在一定时间内不脱网连续运行[1]。

通常低电压穿越测试装置核心部件包括电压跌 落发生装置、控制保护系统和测量系统。设计风力 发电机组 LVRT (low voltage ride through)实物检测 装置存在成本巨大、耗时较长、可扩展性差等缺点。 如采用阻抗分压形式的电压跌落装置存在电压深度 不可调节的缺点,当功率很大时,装置体积和重量 都很大;多抽头变压器形式的电压跌落装置在设计 和工艺方面要复杂很多,而且在现场进行测试要求 具有较强的抗干扰能力及较高的可靠性[2]。而采用 仿真测试系统可以避免上述的许多客观存在的问题, 且成本低、时间短、可扩展性强,所以迫切需要建 立风力发电 LVRT 仿真测试系统。

本文利用风力发电机组的数学模型,建立发电 机组各子模块仿真模型,并对各个子模块进行封装。 在此基础上,利用Matlab/GUI技术建立人机界面,实 现在这个平台上不同故障类型下风电机组低电压穿 越的性能测试并进行参数的匹配,为实物测试奠定 了理论和技术基础。

# 1 总体设计要求及内容

本仿真系统通过建立仿真模型和图形用户界面 (graphical user interface, GUI)实现了在不同功率范 围、不同故障类型和电压跌落深度下的风电机组低 电压穿越能力的仿真,并对仿真结果进行分析,将 实测数据与仿真数据进行对比,使得仿真结果与实 际测试结果的符合性和相近性误差符合设计要求。

机组仿真测试系统的设计内容主要包括仿真模 型的搭建和人机界面的设计两大部分,各部分的主 要设计内容如图 1 所示。

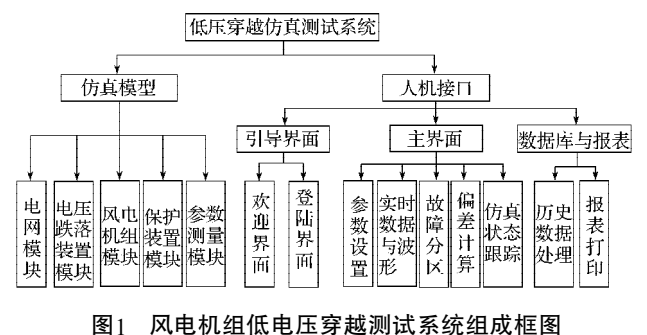

Fig. 1 The block diagram of wind turbines LVRT test system

仿真模型是采用Matlab/Simulink搭建实现的,鉴 于本文主要工作是测试系统人机接口的设计与实现, 故仅对仿真模型中的电压跌落模块、保护模块作介 绍,其他模块可参考文献[2]。

电压跌落装置模块分别采用基于阻抗型式和基 于多抽头变压器型式情况建立仿真模型[3], 主要实 现电压跌落故障模拟的功能,可模拟各类故障下不 同深度的电压跌落实验,基于阻抗是通过在主电路 中并联或串联电阻实现电压跌落,而基于多抽头变 压器是通过控制IGBT(insulated gate bipolar transistor) 的导通与关断来实现档位的投入与切除,不同档位 代表不同程度的电压跌落,分别可以实现 20%, 35%, 50%, 75%, 90%, 100%共6档的跌落。为防止误动,每 次档位切换必须先关断后导通原则进行。

保护装置模块是为了保证风电机组和电压跌落 装置的安全,使得在系统发生故障时可靠动作,而 在低电压穿越测试时不会产生误动作,同时还能避 过机组启动时的尖峰电流。该模块主要有反时限过 流保护、电流速断保护、过压 / 欠压保护、过频 / 低 频保护及差动保护等功能[4]。在低电压穿越时,由于 转子电流会增大数倍,为确保流过转子侧的电流和 直流母线电压在安全范围之内,采取了转子 Crowbar 保护和直流侧 Crowbar 保护电路,即在电流过大时, 通过泄放电阻消耗转子的过电流,达到保护转子侧 变流器免受损坏的目的。

人机接口模块主要由引导界面模块、仿真主界 面模块和数据库与报表模块构成。在设计过程中使 用了 Visual Basic 和 Matlab 两种编程语言,利用 ActiveX 技术实现两种编程语言所写程序之间实时动 态数据交换[5]。在仿真测试主界面中,首先在主要选 项框中进行参数设定即工况设定(如机组类型、故 障类型、跌落幅值等),然后通过在后台调用不同的 Simulink 模块进行仿真测试,对所采集的数据进行实 时显示、绘制波形并对其进行故障分区和偏差计算, 最后以表格的形式生成测试报告,完成仿真测试。人 机接口的设计与实现方法在第 2 章中详述。

# 2 人机接口设计与实现

# 2.1 人机接口设计思路

为了使测试人员能更方便地使用系统,通过 VB 程序引导测试人员进入主界面。主界面是人机界面 的核心,它是利用 Matlab/GUI 实现图形界面,利用 GUI 和 Simulink 的数据交换技术实现数据采集、数据 处理分析、数据存储、数据回放、报表打印等功能。

# 2.2 人机接口引导界面的实现

引导界面采用 VB 程序编写, 主要包括欢迎界 面、登陆界面、Matlab 控件加载进度条和结束界面。 将编好的程序生成为可执行文件,当测试人员双击 可执行文件后进入欢迎界面,停留 2 s 后即可进入登 陆界面,输入正确的用户名和密码,系统自动加载 Matlab 控件进入仿真主界面。

Matlab 没有直接提供与 VB 的接口,要实现两者 混合编程必须另外编制接口程序。目前,主要使用 以下接口技术: ActiveX 技术, DDE (dynamic data exchange)动态数据交换技术, DLL (dynamic link library)动态链接库技术和Matrix VB技术等。以上几 种接口编程技术各有优缺点,ActiveX 技术和 DDE 技 术使用简单但运行不能脱离 Matlab 环境; Matrix VB 技术运行效率较低,不适合实时运算; DLL 技术运行 速度最快,但掌握较困难[6]。

本系统选择ActiveX技术进行混合编程,实现VB 调用 Matlab,首先在 VB 应用程序中创建 ActiveX 对 象,具体代码为:

# Dim Matlab As Object

Set Matlab =CreateObiect("Matlab.Application")

在 VB应用程序中创建了Matlab的ActiveX对象后 就可以使用该对象的方法实现对 Matlab 的调用。 Matlab.Application 对象含有3个方法, 分别是: Execute 在Matlab中执行一条命令;GetFullMatrix从Matlab中读 取一个一维或二维数组的数据; PutFullMatrix 向 Matlab 中写入一个一维或二维数组的数据[7]。利用这些方法 可以在 VB 应用程序中调用任何 Matlab 功能。

通过引导程序加载 Matlab 控件后,利用 Execute 命令执行用 GUI 编写的人机接口界面的 M 文件进入 主界面。

### 2.3 人机接口 GUI 图形化主界面的实现

Matlab/GUI是用户与计算机之间的交流工具,使 操作更为人性化,更适合用户的操作需求。Matlab将 所有 GUI 支持的用户控件都集成在这个环境中并提 供界面外观、属性和行为响应方式的设置方法,而 且具有强大的绘图功能,可以轻松获得高质量的曲 线图。

人机界面主要设计有仿真模型参数设置,动态 波形和数据显示,偏差计算值的报表生成等功能。整 个界面具体操作如图 2 所示。

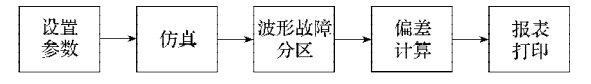

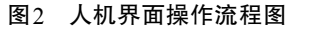

Fig. 2 The operation flowchart of human-machine interface

1)设置参数。在界面上直接设置机组类型、故 障类型、输出功率状态、电压跌落幅值参数值、输 入跌落开始时刻、跌落持续时长、采样步长、仿真 总时长参数值,参数设置如果超出范围,系统会自 动弹出输入错误提示框,当参数设置完成后点击仿 真按钮进行仿真。

2)仿真。仿真是通过调用 Simulink 编写的模型 来进行,在仿真过程中,可以实时显示网侧和机侧 的仿真数据,并在主界面波形显示区以动态曲线形 式直观反映各测量参数的变化过程。

3)波形故障分区。对仿真完成后的数据或者历 史数据进行分析, 将数据波形图分为 3 个时段: 故障 前、故障期间和故障后。在故障期间和故障后时段 再划分为暂态区间和稳态区间。

4)偏差计算。通过计算测试数据与仿真数据之 间的偏差,考核模型参数设定和控制策略的准确程 度。偏差计算的电气量是有功功率、无功功率和无 功电流。偏差计算的结果显示在数据处理区的偏差 计算值表格中。

5)报表打印。首先在 Matlab用 xlswrite()函数将 仿真数据填入表格指定范围,然后在 VB 编写的程序 中用 shell()函数调用表格并将表格打开。

主界面制作包括界面设计和程序实现。具体操 作步骤如图 3 所示。

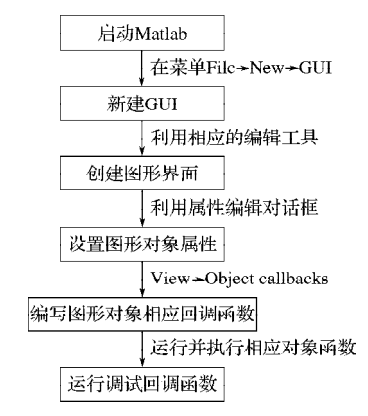

#### 图3 界面设计流程图

Fig. 3 The flowchart for interface design

在 Matlab 中创建新的 GUI, 在空白模板中添加 3 个 panel 组合框控件, 在主要选项组合框中, 添加 12 个 static text 控件, 作为其他控件对象的标签使用; 4 个 pop-up menu 控件,用来选择不同的选项;4个edit text 控件, 用来输入参数值; 1个 push button 控件, 用 来进入高级选项中;在数据处理组合框中,添加 4 个 push button 控件,用来对采集的数据进行相应的分 析处理;2 个 table 控件用来实时显示数据;在波形显 示组合框中,添加 6 个 static text 控件作为标签使用;

4 个 pop-up menu 控件作为用来选择需要显示波形的 参数选项;2个 axes 控件作为用来显示波形图形。在 空白模板的左下角添加 2 个 push button 控件用来开 始和停止仿真;1 个 axes 控件用来显示风机运行状态 的图片。完成界面布局后需要通过界面设计编辑器、 属性检查器、对象浏览器对每一个控件属性进行设 置, 例如tag, string, visible, Enable, Position, Callback 等属性。最后总的界面布局效果如图 4 所示。

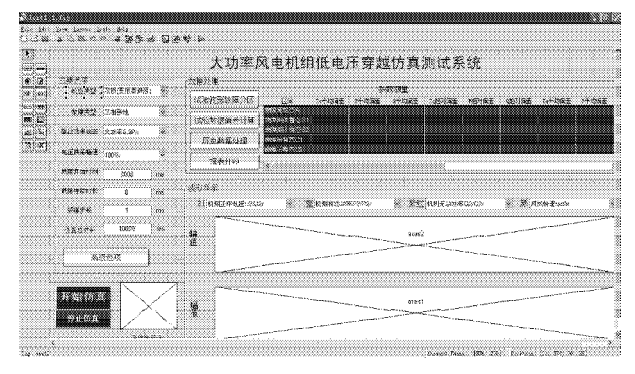

# 图4 风电机组低电压穿越测试人机界面布局图

### Fig. 4 The layout chart of wind turbines LVRT test HMI

对用户界面的控件编写回调函数是整个系统设 计的核心部分,回调函数是当用户触发控件时所需 执行的函数。原则上每一个控件都应有指定的回调 函数,但对于静态文本框基于标签功能可以不指定 回调函数[8]。

以绘制机侧有功功率为例,在开始仿真按钮的 回调函数中用编程语言实现填写参数测量表和绘制 波形图。填写参数测量表的部分主要程序代码如下。

### Load meaFile21.mat;

% 导入机侧测量有功功率的mat 文件的所有数据

 $[$ vabn,vabm21] = size(x21);

% 获得机侧有功功率仿真数据的大小,

```
tuP = x21(2, vabm21);
```
complexData = '有功功率P/Pr' grP tuP; set(handles.MeasTable, 'Data', complexData); % 填写参数测量表中有功功率值

实时绘制波形图的部分代码如下:

set(handles.axes1, 'NextPlot', 'replace'); plot(handles.axes1,x21(1,:),x21(2,:),'r','LineWidth',1.5); % 在坐标轴上绘制机侧有功功率曲线

set(handles.axes2,'XGrid','on');

set(handles.axes2,'YGrid','on');

# 3 仿真实例

基于上述分析设计所完成的仿真测试系统软件, 为了验证其控制策略的有效性和可行性,选取较严 酷的工况条件:直驱风力发电机组在 3 s 发生三相短 路故障、电压跌落幅值为 35%、故障持续时间为 920 ms, 进行仿真验证。

主要参数设置如图 5 所示。参数设置完成后, 点 击开始仿真按钮进行仿真,仿真过程中界面左下方 风机图标跟随风机转速而转动,为了跟踪仿真进度, 在风机图标下方通过文本实时显示仿真已完成的百 分比,同时在界面右上方参数测量表格内实时显示 机侧和网侧的参数测量值,在界面右下方波形显示 窗口以动态波形方式显示参数的变化过程。

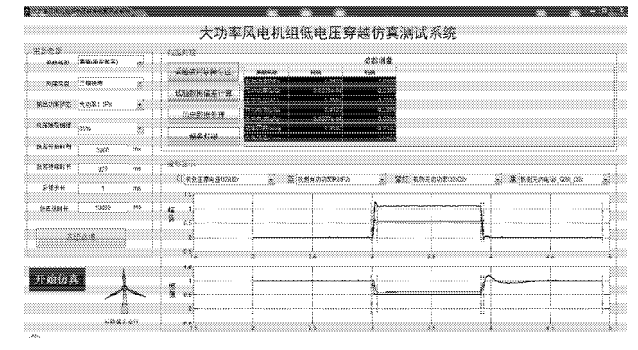

#### 图5 主界面仿真图

Fig. 5 Simulation diagram of main interface

实时仿真完成后可对波形进行故障分区,将测 试与仿真的数据分为 3 个阶段。A:故障前; B: 故 障期间; C: 故障后。各时段针对机侧正序电压、机 侧有功功率、机侧无功功率和机侧无功电流测试数 据在电压跌落过程中的特性,分为暂态和稳态区间。

判定 A, B, C 时段的开始和结束时刻方法如下:

1)电压跌落前 1 s 为 A 时段开始;

2)电压跌落至额定电压90%时刻为A时段结束, B 时段开始;

3)故障清除的开始时刻为 B 时段结束, C 时段 开始;

4)故障清除后,风电机组有功功率开始稳定输 出后的1s为C时段结束。其中B时段分为B1(暂态) 和 $B2$ (稳态)区间, $C$ 时段分为 $C1$ (暂态)和 $C2$ (稳 态)区间。

完成故障分区后通过计算测试数据与仿真数据 之间的偏差,可以考核模型的准确程度。计算数据 偏差包括平均偏差、平均绝对偏差、最大偏差以及 加权平均绝对偏差。其中,各时段暂态区间计算平 均偏差和平均绝对偏差;稳态区间计算平均偏差、平 均绝对偏差和最大偏差。在偏差计算值表格中,对 应的数据是采集的数据平均值,仿真与实际数据进 行实时对比,每个采样点进行偏差计算,在图形中 显示 3 条曲线: 仿真数据, 实测数据, 二者差值。如 图 6 所示。

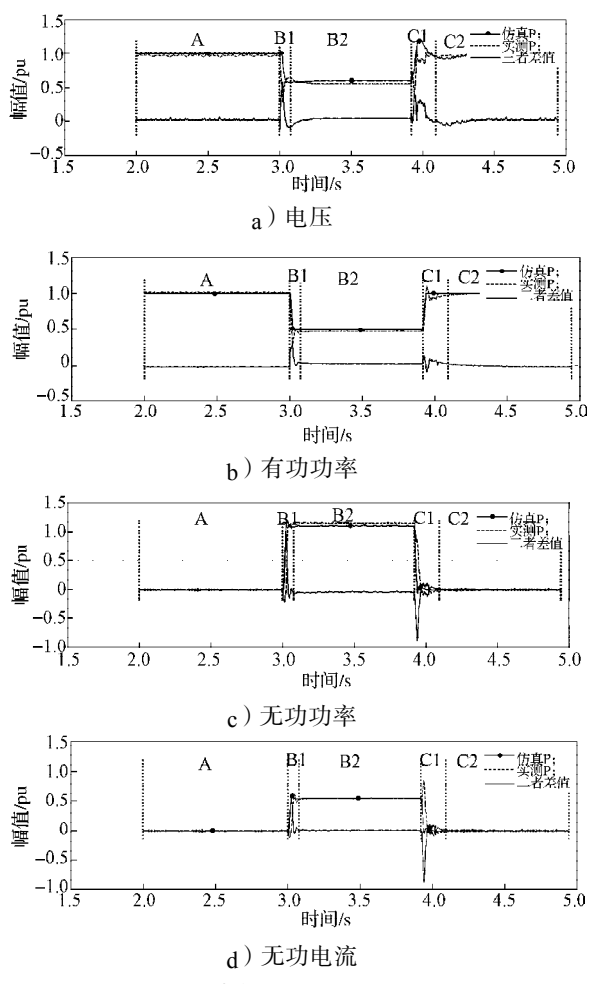

图6 仿真与实测数据图形对比

从图 6 可以看出, 电压、有功功率、无功功率和 无功电流的仿真数据和实测数据二者的差值在跌落 前、跌落期间、跌落后均基本上保持在零值,符合 设计要求。说明本文所设计的低电压穿越测试模型 是比较精确的,满足设计需要。 Fig. 6 Comparison chart of the simulation data and test data

# 4 结语

本文采用 Matlab/GUI 技术建立的风电机组低电 压穿越仿真测试系统,可以对不同电网电压跌落情 况进行性能测试。仿真界面操作简单,具有良好的 可拓展性,在实际应用中也可以根据用户的要求进 行改进,以实现特定的功能。为搭建风电机组低电 压穿越的实物测试平台提供有益的参考。

# 参考文献:

[1] 宋海涛. 低电压穿越(LVRT)测试装置的研制[D]. 北京:

北京交通大学,2011.

Song Haitao. The Development of Low Voltage Ride Through (LVRT) Test Device[D]. Beijing : Beijing Jiaotong University, 2011.

[2] 杨广文,肖强晖,朱广辉,等. 双馈异步风力发电机矢 量控制研究[J]. 湖南工业大学学报, 2013, 27(3): 46-50.

Yang Guangwen, Xiao Qianghui, Zhu Guanghui, et al. The Research of Vector Control for Double-Fed Asynchronous Wind Turbine[J]. Journal of Hunan University of Technology,  $2013$ ,  $27(3)$ :  $46-50$ .

- [3] Morren J, de Haan S W H. Ridethrough of Wind Turbines with Doubly-Fed Induction Generator During a Voltage Dip [J]. IEEE Transactions on Energy Conversion, 2005, 20  $(2): 435 - 441.$
- [4] 黄 菲,刘振兴,罗 铭. 基于图形用户界面(GUI)的异 步电动机仿真系统[J]. 现代电子技术, 2008, 31(6): 178-180.

Huang Fei, Liu Zhenxing, Luo Ming. Simulation System of Asynchronous Motor Based On Graphical User Interface (GUI)[J]. Modern Electronics Technique,  $2008, 31(6)$ : 178-180.

[5] 应雨龙,李丽利,王志涛,等. 基于MATLAB/GUI的船 舶发电系统仿真软件设计的研究[J]. 燃气轮机技术,  $2012, 25(2) : 37-42.$ 

Ying Yulong, Li Lili, Wang Zhitao, et al. The Study of Marine Gas Turbine Power System Simulation Software[J]. Gas Turbine Technology, 2012, 25(2) : 37-42.

[6] 张志涌. 精通 Matlab 6.5 版[M]. 北京:北京航空航天大 学出版社,2003:548-559.

Zhang Zhiyong. Proficient in Matlab Version 6.5[M]. Beijing: Beihang University Press, 2003: 548-559.

[7] 丁毓峰. 精通 MATLAB 混合编程[M]. 北京:电子工业 出版社,2012:42-48.

Ding Liufeng. Proficient in MATLAB Mixed Programming [M]. Beijing: Publishing House of Electronics Industry, 2012:42-48.

[8] 罗华飞. MATLAB GUI 设计与学习手记[M]. 北京: 北 京航空航天大学出版社,2009:46-50.

Luo Huafei. MATLAB GUI Design and Study Notes[M]. Beijing: Beihang University Press, 2009: 46-50.

(责任编辑:申 剑)